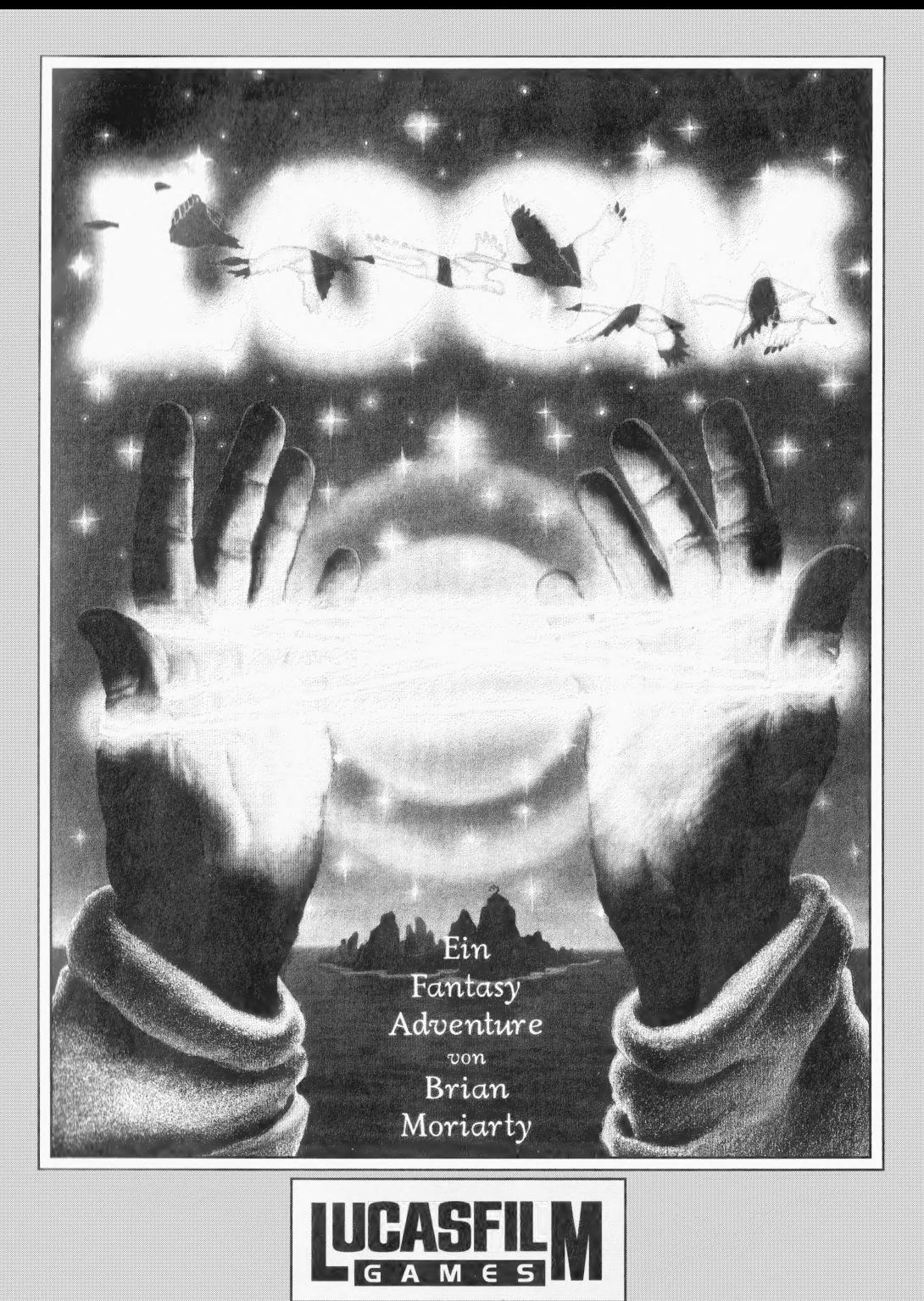

Lucasfilm Games präsentiert:

LOOM

Ein Spiel von Brian Moriarty

Illustriert von Mark Ferrari

Figuren entworfen und gezeichnet von Gary Winnick und Steve Purcell

Visuelle Effekte von Ken Macklin, Gary Winnick, Steve Purcell und Mark Ferrari

Musik von Tschaikowski Arrangiert von George Alistair Sanger und Gary Hammond

Umegesetzt von Dave Hayes, David Warhol, Eric Hammond und George Alistair Sanger

Zusatzliche Programmierung von Kalani Streicher

SCUMM Story System von Ron Gilbert und Aric Wilmunder

Testleiter: Kirk Roulston Getestet von: Bret Barret, Terry Bratcher, Tom Canham, Eric Christensen, Carla Green, Jon Gubman, Tony Hsieh, Tim Huber, Eric Liu, Maniac Maxo, Ezra Palmer-Persen, Alice Rosen, Jenny Sward, Aileen Treadwell und Judith Lucero-Turchin

Illustration Packungs—Vorderseite: Mark Ferrari Illustration Packungs—Riuckseite: Dugald Stermer Packungs—Design: Rick Strand Manual Design: Mark Shepard

Produziert von Gregory D. Hammond Lucasfilm Games V.P. and General Manager: Stephen D. Arnold Director of Software Development: Akila J. Redmer Director of Marketing: Doug Glen Director of Operations: David Fox Marketing Communications Manager: Mary Bihr Print Production and Manufacturing Manager: Lyza Swearingen Latham Public Relations: Betsy Irion and Kim Domino Admistrative Support by: Andrea Siegel, Stacey Lamiero, Wendy Bertram, Meredith Cahill, Debbie Ratto and Paula Hendricksen. Danke an: Noah Falstein, Orson Scott Card, James Wood, Carolyn Knutson und Tom Scott. Special Thanks to George Lucas

Deutsches Team: Ubersetzung und Programmierung: Boris Schneider

Packungs— und Anleitungsdesign: Uwe Schaffmeister Public Relations: Kristin Dodt Tester: Thomas Heinks, Julian Eggebrecht, Stefan Graen, Ramiro Vaca-Schomartz, Volker Marohn.

Loom, character names, and all other elements of the game fantasy are trademarks of LucasArts Entertainment Company. TM & (C) 1990 Lucasarts Entertainment Company. All Rights Reserved.

## Uber Loom

n Loom ubernimmst du die Rolle von Bobbin Threadbare, einem Jungen aus einer fantastischen Welt am \_ Rande der Apokalypse. Mit dem \_ jahrhunderte alten Wissen der Magie bewaffnet, wirst du in eine Landschaft voller Schönheit, Gefahren und Abenteuer Ziehen, neue Freunde gewinnen. Rätsel lösen und schließlich die Chance haben, das Schicksal deiner Welt zu andern.

Loom ist nicht wie andere "Adventure Spiele"; man könnte sogar sagen, daß Loom gar kein richtiges Adventure ist. Das große Geschichte zu erzählen, die dich zum Nachdenken anregen mag. Es ist kein Ziel von Loom ist, dir eine richtiges Rollenspiel, obwohl man einen Charakter steuert, der Fähigkeiten dazu gewinnt. Es ist erst recht keine stupide Aneinanderreihung von Puzzles, an denen man tagelang knobeln muß.

Die kleinen Aufgaben im Spiel sind viel mehr dazu gedacht, deine Phantasie anzu- regen und dich immer tiefer in die Geschichte zu ziehen. Sie sollen dich nicht frustrieren und dich daran hindern, das Spiel zügig zum Ende zu bringen.

Du kannst in Loom nicht verloren gehen. Wir haben uns besonders viel Muhe gegeben, dafs du niemals in Sackgassen landest, aus denen es kein Entkommen gibt. Wenn du mal nicht weifst, wie es weitergehen soll, denk dran: alles was du brauchst, um jetzt weiterzukommen, ist irgendwo in der Nahe. Du brauchst auch nicht ofter den Spielstand zu laden oder Zu speichern, es reicht wenn du mal speicherst, wenn du den Computer aus- schalten willst. Hab keine Angst. Dinge auszuprobieren. In diesem Spiel kann dich nichts "umbringen". Und wenn du wirklich einmal festhängst, sprich mit einem Freund uber das Problem und lies die Texte auf dem Bildschirm genau. Dann wirst du garantiert schnell alle Antworten finden.

Am allerwichtigsten ist, daß Loom geschrieben wurde, damit du es bis ZUM Ende durchspielen kannst. Wir haben viel Mühe in diese Disketten gesteckt und wollen nicht, dafs sie halb durchgespielt in irgend einem Regal verstauben.

Hör dir das Hörspiel genau an! Die Kassette in der Packung erzahlt dir die ganze Vorgeschichte bis zu dem Punkt, an dem das Spiel einsetzt. Hör sie dir an, BEVOR du das Spiel lädst, sonst entgebt dir eine Menge. Aufserdem wirst du dann schneller mit der Magie der Weber zurechtkommen.

Lies das Buch der Sprüche! Du mußt sie nicht auswendig können, aber es ist eine gute Idee zu wissen, auf was für Sprüche du im Spiel stoßen kannst.

Lies den Rest dieses Handbuchs! Loom ist ganz anders als andere Abenteuer— Spiele. Nimm dir die Zeit, das Konzept zu verstehen, bevor du verzweifelt am Computer sitzt.

Das ist jetzt deine Rolle... Du steuerst die Geschicke von Bobbin Threadbare, einem unerfahrenen Mitglied der Gilde der Weber. Am Anfang der Geschichte weiß Bobbin nur sehr wenig uber die Magie der Weber und wie man sie anwendet. Im Verlaufe des Spiels trifft er auf immer größere Aufgaben und gewinnt dabei die Erfahrungen eines Meister—Webers.

Wenn dies dein erstes Computerspiel ist, dann freue dich schon mal auf eine unter haltsame Herausforderung. Bleib geduldig, auch wenn du manchmal nicht sofort weiterkommst. Wenn du völlig steckenbleibst, mußt du vielleicht noch einen der

musikalischen Sprüche finden. Bleib am Ball und benutze deine Phantasie, dann werden Bobbin und Du die Geheimnisse von Loom ergründen!

Wir haben das "Buch der Spriiche" beigelegt, um dir einen Eimdruck von den Sprüchen zu geben, die die Weber in den letzten Jahrhunderten entwickelt haben. Wahrend Bobbin die Welt um sich herum entdeckt, hört er manchmal Gruppen von musikalischen Noten. Paf? auf diese Noten genau auf, eine Vierergruppe von ihnen ergibt immer einen Spruch. Wie das Buch der Spruche sagt, hat jeder Spruch seinen eigenen Effekt, und diesen Effekt und Zweck herauszufinden ist die wichtigste Aufgabe in Loom. Wenn Bobbin neue Sprüche findet, schreib sie auf, um sie spater wieder zu verwenden.

Aber schreibe immer nur mit einem Bleistift, denn jedesmal, wenn du\_ das Spiel von vorne startest, verändern sich die magischen Sprüche!

Und mach dir keine Sorgen, wenn dein Spruchebuch nicht voll wird: Nicht jeder Spruch aus dem Buch ist in diesem Spiel enthalten, viele sind nur im Buch, um dich etwas zu verwirren und auch zu unterhal— ten.

## So geht's los

achdem das Spiel geladen wurde, must du erstmal einen Schwierigkeitsgrad auswahlen. Damit stellst du hauptsachlich ein, wie sich der Webstab wahrend des Spiels verhalt.

Im Standard-Modus leuchten auf dem Stab immer die Abschnitte auf, deren Noten du gerade horst oder spielst. Eime Notenlinie unter dem Stab macht es einfacher, Sprüche zu identifizieren und notieren. Benutze den Standard—Modus, wenn du schon etwas Erfahrung mit Computer—Spielen hast.

Im Anfänger-Modus erscheint ein kleiner Kasten unter der Notenzeile wenn du Noten horst oder spielst. In diesem Kasten kannst du die Buchstaben der letzten vier Noten nachlesen. Außerdem kannst du die vier Noten im Kasten auto matisch wiederholen, wenn du innerhalb des Kastens klickst. Dieser Modus ist be sonders geeignet für jemanden, der noch wenig Erfahrung mit Computerspielen hat und sich langsam herantasten möchte.

Der Experten-Modus ist was fiir Leute mit gutem Gehor. Der Stab leuchtet nicht mehr nach, wenn du Noten hörst, und die Notenlinie ist auch nicht mehr da. Du mufst die Spruche also im wahrsten Sinne des Wortes horen! Wichtig: Als Belohnung für Spieler, die sich an diesen Modus wagen, gibt es gegen Ende der Geschichte eine spezielle Animation, die nur echte Weber sehen dürfen! Diese Szene erscheint in den beiden anderen Modi nicht.

#### Der geheime Spruch

Jede Gilde in der Welt von Loom hat thre geheimen Spriiche um sich zu identifizieren. Wenn du in diese Welt willst, mußt du deine Kenntnis dieser Sprüche beweisen. Nach Auswahl eines Schwierig keitsgrades wirst du nach einer Gilde und Sprüche gefragt. Die Sprüche findest auf den rot/blauen Innen seiten des "Buchs der Spriiche". Lege die rote Folie aus der Packung über die Seiten, einem der vier um die Sprüche lesen zu können. Suche zuerst anhand des Symbols die Gilde, um die es geht. Dann schaue nach, welchen der vier Spriiche (Wurf, Schlag, Tritt, Ruhe) du eingeben mußt. Klicke die vier Kastchen in der richtigen Rethenfolge an.

### So spielt man Loom

ach dem \_ Titelbild und einer kurzen Emfuhrung steht Bobbin auf eimer Felsenklippe der Insel Loom. Du beginnst mit dem Spiel, wenn Bobbin zu reden aufgehort hat und sich dir zuwendet.

Der Bildschirm ist in drei Bereiche auf geteilt:

1) Das Grafik-Fenster, indem du wie von einer Filmkamera aufgenommen siehst, was in der Welt von Bobbin passiert.

2) Der Web-Stab, der Zauberstab der Weber, ist am unteren Bildschirmrand zu sehen. Mit diesem Stab kann Bobbin die Magie der Weber spinnen. Keine Panik, wenn der Stab noch nicht zu sehen ist: Bobbin wird ihn erst: spater im Spiel erhalten. Bis dahin brauchst du dir keine Sorgen zu machen.

3) Die Symbol-Box in der vunteren rechten Ecke. Immer wenn der Cursor auf dem Bildschirm ein Objekt beruhrt, auf das Bobbin Einflufs nehmen kann, wird es in dieser Box vergrößert angezeigt. Eine Ausnahme gibt es jedoch: Steht Bobbin direkt neben einem wichtigem Objekt, werden keine anderen angezeigt, bis Bobbin wieder frei durch die Gegend läuft.

Um Bobbin zu bewegen, klickst du mit dem Cursor einfach in den Bereich des Bildschirms, in den er gehen soll. Um durch eine offene Tur zu gehen, reicht es einfach, in die Offnung zu klicken.

Um ein Objekt zu untersuchen oder benutzen, klicke einmal auf das Objekt, bis Bobbin nahe an ihm dran ist und der Name des Objekt in der Symbol-Box zu lesen ist. Jetzt klicke nochmal auf das Objekt, oder die Symbol-Box. Manche Objekte geben dann Tone von sich, die Teil eines Spruchs sein könnten.

Bobbin muf direkt neben einem Objekt steben, um darauf einen Spruch zu spinnen. Merkregel: Wenn der Name des Objekts in der Symbolbox zu lesen ist, kann Bobbin damit zaubern.

Um einen Spruch zu spinnen, klicke einfach die einzelnen Noten in richtiger Reihenfolge auf dem Web-Stab an. Wenn du zum Beispiel den Spruch des Offnens aus dem Hérspiel ausprobieren willst (er lautet C D E C), damn klicke einfach diese vier Bereiche auf dem Web-Stab an, wenn in der Symbolbox der Name des Dings zu lesen ist, daß du öffnen willst.

Wenn der Cursor verschwindet, dann hast du eine Schnitt-Szene erreicht. Lehn dich zurück und paß genau auf – diese Szenen geben oft wichtige Hinweise und du solltest jedes einzelne Wort auf dem Bildschirm lesen. Solange diese Szene andauert, kannst du das Spiel nicht steuern. Ist die Szene zu Ende, erscheint der Cursor wieder.

## Was du auf der Insel ausprobieren solltest

Berthre das Blatt am Baum, neben dem Bobbin am Anfang des Spiels steht. Berühre es, indem du es zweimal anklickst.

Gehe ins Dorf und zur Kathedrale des Looms, ganz links im Dorf. Dort findest du drei Wandteppiche, die etwas uber die Geschichte des Landes' berichten, und schliefslich den Webstuhl selber, vor dem die Altesten eine fubren. Dies ist auch gleich die erste große Schnitt-Szene. heftige Diskussion

Nimm den Web-Stab, den Atropos liegen gelassen hat. Er ist dein wichtigster Besitz im ganzen Spiel.

Offne das Ei. Klicke zweimal auf das Ei, um den Spruch des Offnens zu hören, dann benutze den Stab um diese Melodie Zu wiederholen.

Gehe zu Hetchels Zelt am rechten Ende des Dorfs. Hier findest du einige Gegenstände, die interessante und lehrreiche Geräusche von sich geben. Halte deinen Stift bereit!

## 'Tastenfunktionen

Wenn du einen Spielstand speicherst, kannst du deinen Computer in Ruhe aus- schalten und das Spiel an einem anderen Tag fortsetzen. Driucke einfach die Lade/ Speicher—Taste. Das ist die Taste F5, am linken oder oberen Rand deiner Tastatur. Folge den Anweisungen auf dem Bild– schirm. Achtung: Du kannst wahrend einer Schnitt-Szene nicht speichern sondern mußt auf ihr Ende warten.

Um einen Spielstand zu laden, driicke die Taste F5 nachdem Loom geladen wurde. Das funktioniert allerdings nicht wahrend der Schnitt-Szenen.

Um eine Schnitt-Szene abzubrechen, kannst du die ESC-Taste drücken. Schau im Notfall in der Arnleitung deines Computers nach, wie die ESC-Taste heißt, wenn sie nicht mit ESC bedruckt ist. Wenn du Loom schon ein paar mal gespielt hast, möchtest du vielleicht einige Szenen abbrechen. An sich solltest du aber alle weil Szenen genau ansehen, weil wichtige Informationen darin versteckt sind.

Um das Spiel neu zu starten, drückst du die Taste F8 (am linken oder oberen Rand der Tastatur).

Um mal eine Pause einzulegen, driickst du die Leertaste am wunteren Ende der Tastatur. Drück Sie wieder, um weiterzuspielen. Wenn du mehrere Minuten lang nichts tust, geht das Spiel automatisch in die Pausen—Funktion.

Um den Sound auszuschalten, driicke die Taste F6 (am linken oder oberen Ende der Tastatur). Einmal drucken schaltet nur die Musik aus, läßt aber die Effekte an, ein weiteres mal drucken schaltet alles aus, noch einmal drucken Sound und Effekte wieder an. Denk dran: In vielen Fallen solltest du die Effekte hören können, um die Situationen zu verstehen!

Wenn Loom auf die Diskette zugreift, kann der Cursor kurzzeitig verschwinden. Auf manchen Computern sieht man dann das Bild einer' Schnecke\_ anstelle des Cursor—Pfeils.

# Die Philosophie hinter unseren Spielen

Wir glauben, dafs du dir dieses Spiel gekauft hast, um unterhalten zu werden, und nicht um jedesmal eins uber die Rube zu kriegen, wenn du einen Fehler machst. Deswegen wirst du nicht gleich aus dem Spiel geschmissen, wenn du einfach nur neugierig bist. In unseren Spielen fällt man nicht plotzlich von Klippen oder stirbt, weil man einen Gegenstand scharfen beruhrt hat.

Loom ist noch mehr als unsere bisherigen Spiele in erster Linie\_ eine Geschichte, die erzählt wird, aber an der du auch aktiv teilhaben kannst. Wir glauben, daß eine gute Geschichte durch unlogische Puzzles, unnitze Eintipperet und ständiges Sterben völlig falsch erzählt wird.

## Ein paar Tips zum **Schluß**

® Fur viele der Ratsel in Loom gibt es mehr als eine Lösung. Einige Rätsel sind sogar gar keine, sondern lediglich Dinge, an denen du auf dem Weg zum Ziel Spafs haben kamnst, aber nicht tun mufst.

® Es zahlt sich aus, neugierig zu sein. Schau dir alles genau an und experimentiere mit deinen Zauberspruchen. Aber sei nicht so forsch und verzaubere alles sofort. Ein Gegenstand kann nutzlich sein, BEVOR du ihn verwandelst. Schau ihn dir vorher an, und wenn du nichts besonderes bemerkst, kannst du immer noch drauf los Zzaubern.

Am Anfang kann Bobbin noch nicht sehr viele Noten auf dem Stab spinnen. Keine Angst, im Laufe des Spiels wird Bobbin erfahrener und kann immer mehr.

Denk dran, dafs sich die meisten Sprüche ändern, wenn du ein neues Spiel anfängst. Also schreibe niemals mit Kugelschreiber ins Buch der Sprüche. Keine Angst, wenn du ein Spiel speicherst und später wieder lädst sind die Sprüche naturlich gleich; nur wenn du ein NEUES Spiel beginnst, ändern sich die Sprüche.

### Ladeanweisungen

Zuerst ein Hinweis: Loom ist nicht kopiergeschützt. Wir empfehlen Ihnen, alle Disketten zu kopieren, und dann nur mit den Kopien zu spielen. Ihre Original-Disketten konnen Sie damn sicher zur Seite legen.

### MS-DOS-Computer

Um Loom von Diskette zu\_ spielen, legen Sie Diskette 1 in das Laufwerk A: und tippen einfach LOOM und Return. Folgen Sie den Anwetsungen auf dem Bildschirm und wechseln Sie die Disketten, wenn das Programm Sie dazu auffordert.

"Um Loom auf einer Festplatte zu installieren, booten Sie den Computer wie sonst auch, legen Diskette 1 ins Laufwerk A: und tippen danach A: und Return. (Dies funktioniert auch mit Laufwerk B: wenn Sie alle A's durch B's ersetzen). Dann tippen Sie lediglich INSTALL, gefolgt von dem Laufwerk, auf das Sie Loom instal- lieren wollen, einem Doppelpunkt und Return. Um also auf Laufwerk C: zu installieren tippen Sie: INSTALL C: und Return.

Um Loom von der Festplatte zu spielen, wechseln Sie zuerst in das Verzeichnis von Loom mit CD LOOM und Return. Dann tippen Sie einfach LOOM und Return und schon geht es los.

#### Voreinstellungen für MS-DOS-Computer

Loom findet normalerweise automatisch heraus, welche Grafik-— und Sound-Karte Sie besitzen und richtet sich automatisch darauf ein. Wenn Sie diese Automatik abschalten wollen, tippen Sie beim Laden des Programms einen der folgenden Buch staben:

- a AdLib Sound Karte (oder kompatibel)
- g CMS/Gameblaster Soundkarte
- i keine Soundkarte (PC-Lautsprecher)
- m MCGA-Grafik
- v VGA-Grafik
- c CGA-Grafik
- e EGA-Gvrafik
- 2d Zwei Laufwerke paralell benutzen

Um das Spiel also in CGA mit AdLib-Sound zu starten tippen Sie LOOM A C und Return.

#### Maus, Joystick und Tastatur

Loom macht am meisten Spafs mit einer Maus. Damit die Maus auch funktioniert, müssen Sie vor Loom einen Microsoftkompatiblen Maus-—Treiber geladen haben. Bitte schauen sie hierzu ins Handbuch threr Maus.

Loom funktioniert auch mit analogen Joysticks, nicht aber mit den \_ speziellen digitalen Amstrad/Schneider—Joysticks. Um den Joystick wahrend des Spiels neu eimzustellen, tippen Sie ALT-J.

Wenn Sie weder Joystick noch Maus haben, können Sie Loom auch mit der Tastatur steuern. Benutzen Sie hierzu die Cursor-Tasten (das sind die mit den Pfeilen). Je nach Tastatur sind das spezielle Tasten oder die Nummern-Tasten an der Seite. Um etwas "anzuklicken" benutzen Sie die Return- oder Enter-Taste.

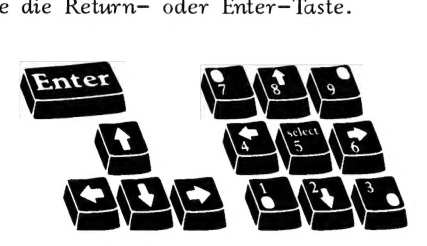

# Ladeanweisungen Amiga

Loom kann leider nur auf einem Amiga mit 1 MByte Speicher voll genossen werden. Bei 512 KByte müssen Sie auf einige Hintergrund—Animationen verzichten. Aufserdem darf bei 512 kByte nur ein .<br>Laufwerk an den Amiga angeschloßen werden. Stecken Sie gef. alle weiteren Laufwerke aus.

Um Loom von Diskette zu\_ spielen, schalten Sie den Computer aus und nach zehn Sekunden wieder ein. Wenn der Amiga dann die "Workbench"—Diskette verlangt, legen Sie Disk 1 in Laufwerk DFO: ein. (Amiga 1000—Besitzer miissen vorher die Kickstart eimlegen). Wenn Sie mehr Laufwerke haben, können Sie dort eine oder mehrere der ubrigen Disketten eimlegen.

Um Loom auf Festplatte zu installieren, booten Sie den Amiga ganz normal und starten die Workbench. Legen Sie dann die Disk 1 in eines der Laufwerke. Legen Sie auf der Harddisk einen Ordner namens

"LOOM" an (wie das geht, schlagen Sie bitte im Handbuch zu der Workbench nach). Klicken Sie auf das Icon von Disk 1 (Loom 1 genannt). Ziehen Sie sowohl das Loom-Symbol wie die Rooms-Schublade auf die Schublade "Loom" auf ihrer Harddisk. Wiederholen Sie diesen Vorgang mit den Rooms-Schubladen von Disk 2 und 3. Klicken Sie dann auf die Loom-Schublade und starten Sie das Programm mit einem Doppelklick auf das Loom-Symbol.

## Ladeanweisungen Atari ST

Achtung: Die Atari-ST-Version von Loom befindet sich auf doppelseitig formatierten Disketten. Sollten Sie nur einseiltige Laufwerke besitzen, wenden Sie sich bitte an Ihren Händler.

Um Loom von Diskette zu laden, legen Sie Disk 1 in das Laufwerk A: ein und klicken auf das Laufwerks-Symbol im Desktop. Danach klicken Sie auf das LOOM.PRG Symbol im Fenster. Wenn Sie zwei Laufwerke haben, legen Sie eine der beiden anderen Disketten in Laufwerk B:.

Um Loom auf Festplatte zu installieren, legen Sie auf der Platte einen Ordner namens "Loom" an und kopieren alle Dateien aller drei Disketten in diesen Ordner. Wie das geht, konnen Sie dem Atari-Handbuch entnehmen. Starten Sie das Programm dann, indem Sie auf das LOOM.PRG Symbol im Ordner der Festplatte klicken.

### Alle Systeme - Tastaturkommandos

Sie können auch über die Tastatur Noten auf dem Web-Stab spielen. Benutzen Sie die unten angegebenen Tasten:

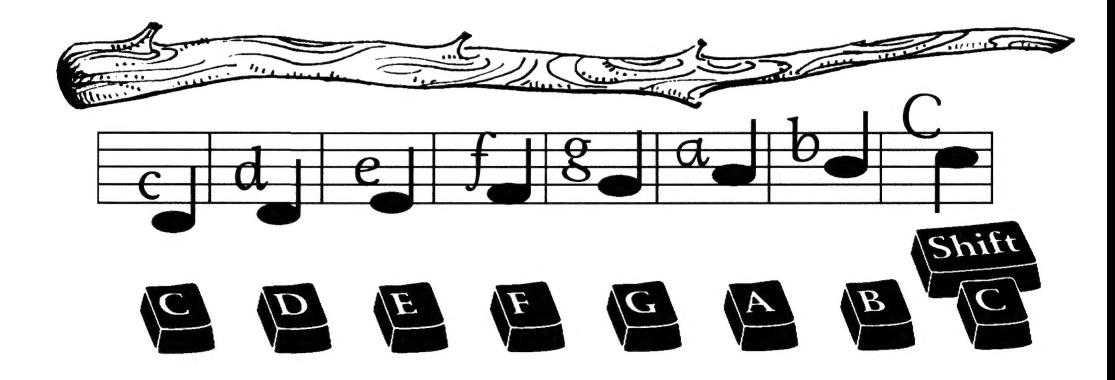

#### Weitere Tasten-Funktionen:

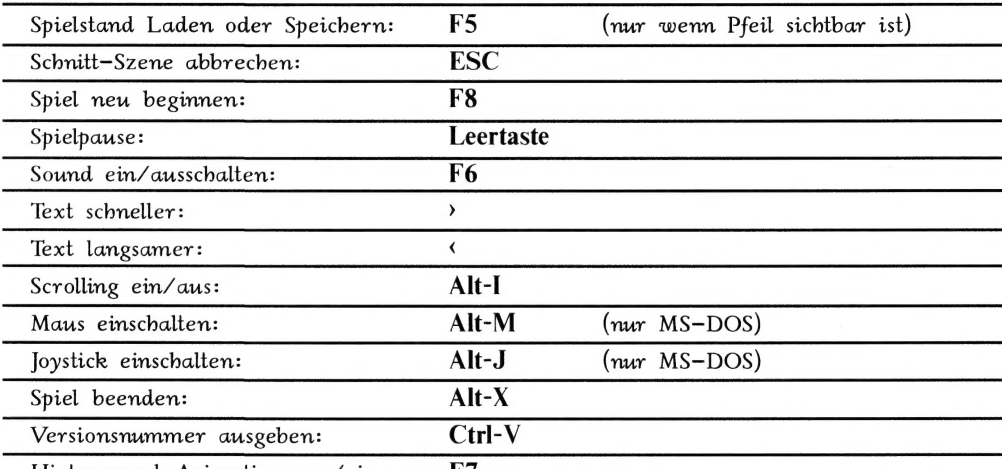

Hintergrund—Animation aus/ein: F7

Wenn Sie einen langsamen Computer besitzen, können Sie das Spiel beschleunigen, indem Sie mit der Taste F7 die Hintergund-Animationen ausschalten. Auf einem Amiga mit nur 512 KByte sind Hintergrund—Animationen grundsatzlich ausgeschaltet.

## Laden und Speichern von Spielständen

Wenn Sie von Diskette spielen, benötigen Sie eine leere formatierte Diskette. Legen Sie diese an, BEVOR Sie das Spiel starten. Schlagen Sie gegebenenfalls im Handbuch Ihres Computers nach, wie man eine Diskette formatiert. Wenn Sie Loom auf einer Festplatte spielen, werden Ihre Spiele automatisch im selben Ordner/Ver zeichnis wie Loom selbst gespeichert.

Um einen Spielstand zu laden oder zu speichern, drucken Sie die Taste F5, wenn der Cursor sichtbar ist (also nicht wahrend Schnitt-Szenen). Wollen Sie einen Spielstand speichern, klicken Sie auf "Save" und folgen den Anweisungen auf dem Bildschirm. Wollen Sie einen Spielstand laden, klicken Sie auf "Load". Wollen Sie weiterspielen, klicken Sie auf "Play".

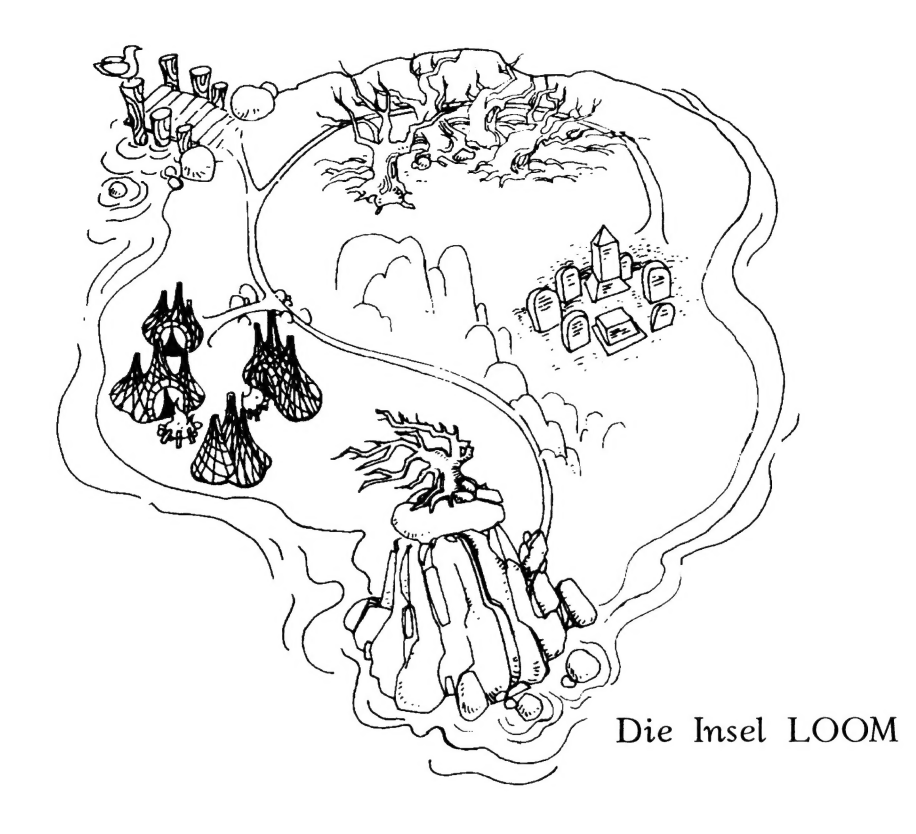

 $55$ 

 $\sim$  A  $\approx$ 

## Das Hörspiel:

Geschrieben von Brian Moriarty Ubersetzt von Boris Schneider

Produktion und Regie (USA): John Rieger

Musik komponiert und eingespielt von: Jerry Gerber

Produktion (Deutschland): Hans-Joachim Herwald

Regie (Deutschland): Lothar Zibell / H.J. Herwald

Besetzung:

Hilde Krekel (Lady Cygna) Marianne Bernhardt (Hetchel) Ursula Vogel (Alteste Clothos) Ursuna voger (Alteste Cromos)<br>Helgo Liebig (Altester Lachesis)<br>Hans Paetsch (Altester Atropos) Fridolin Baldenius (Der junge Bobbin) Niko König (Bobbin, 17 Jahre)

Sound Design Consultant: Randy Thom

Executive Producer: Doug Glen

Vielen Dank an:

Erik Bauersfeld, Tom Scott, Tami Butcher, Susan Leahy, Robin Veasey, Cheryl Ridenour, Stacey Lamiero, Paula Hendricksen, Scott Schuman, Steve Arnold, Winnie Derlien, Kristin Dodt und George Lucas.

Studio USA: Skywalker Ranch, Sprocket Systems, a division of Lucasfilm Ltd.

Studio Deutschland: Rabbit-Studio, **Bönningstedt** 

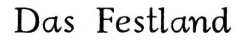

## Weitere Spiele von Lucasfilm

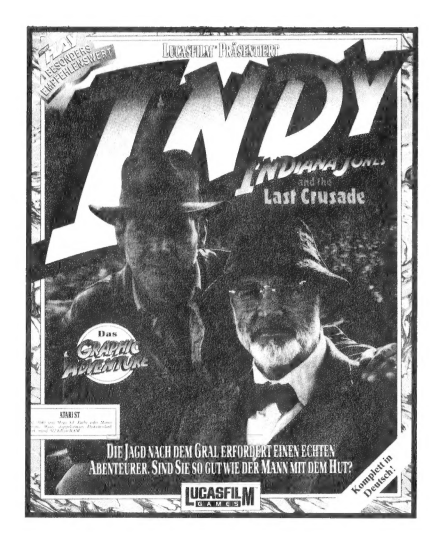

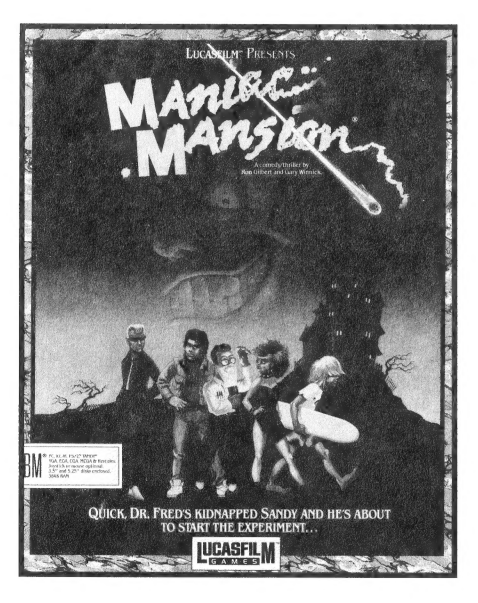

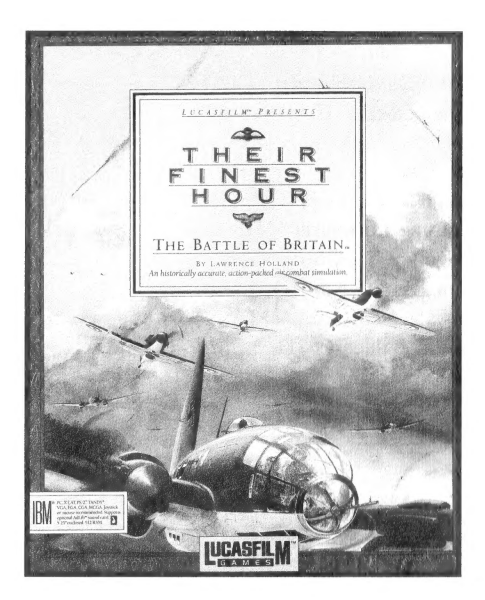